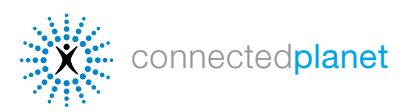

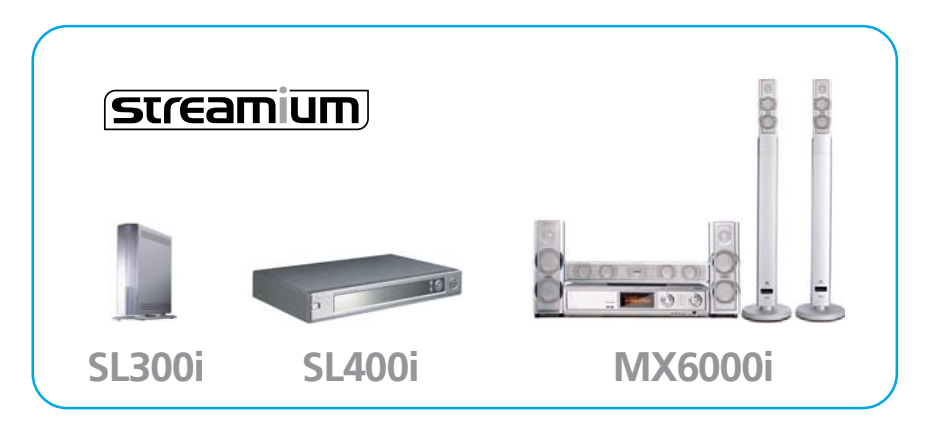

Med Streamium Internet Services ansluts din TV till Internet så att du får åtkomst till musik, foton, videofilmer och spel online.

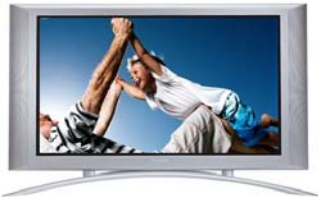

## KOMMA IGÅNG

#### Om du vill använda Internet Services behöver du följande:

- 1 En Streamium-enhet som är ansluten till TV:n eller hemnätverket.
- 2 Bredbandsanslutning till Internet via DSL eller kabel.
- 3 En e-postadress och ett konto på My. Philips.com.

#### Registrera dig på My.Philips.com

Your När du har ett konto på [My.Philips.com](http://my.philips.com) kan du välja och organisera din Internet-underhållning. (Om du redan är registrerad på [My.Philips.com](http://my.philips.com) går du till nästa sida.)

1 Tryck på knappen Internet på fjärrkontrollen.

2 På Streamium-skärmen blir du ombedd att ange din e-postadress. Gör som när du skriver med telefonen, fast med fjärrkontrollens siffertangenter.

**3** När du har bekräftat din e-postadress genom att

trycka på OK på fjärrkontrollen får du ett e-postmeddelande från Streamium.

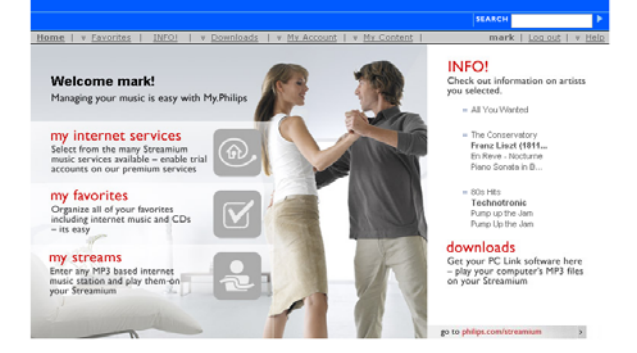

Följ instruktionerna i e-postmeddelandet och lägg in [My.Philips.com](http://my.philips.com) som favorit i webbläsaren. Din registrering är klar. I registreringsguiden online får du vägledning genom alla obligatoriska steg för att aktivera Streamium-medietjänsterna. Om du anger fel e-postadress väljer du Reregister (registrera om dig) och anger den på nytt.

**PHILIPS** 

När du har registrerat ditt konto kan du hantera dina tjänster på huvudsidan för [My.Philips.com](http://my.philips.com). (Du kan även få åtkomst till My.Philips.com via länken i Philips Media Manager på datorn.)

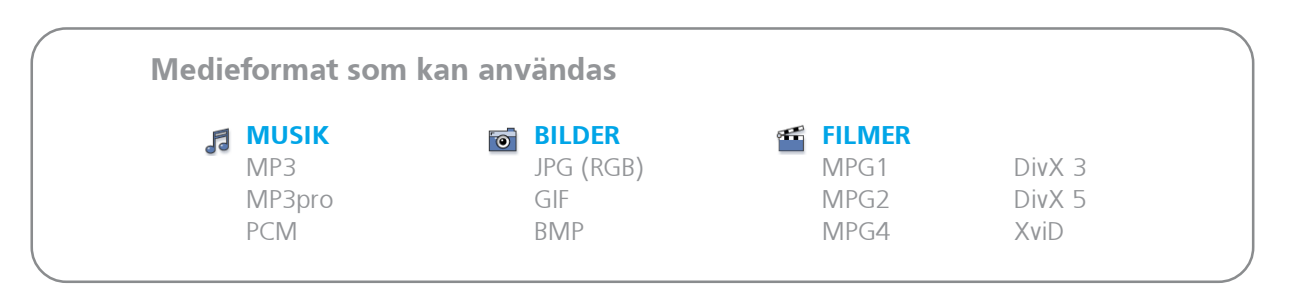

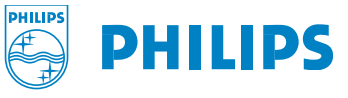

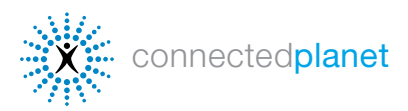

## Använda Internet Services

### [SL300i, SL400i och MX6000i](http://www.streamium.com)

# [ANSLUTA TILL INTERNET SERVICES](#page-2-0)

1 Sätt på TV:n och tryck på knappen Internet på fjärrkontrollen. Du bör se en blå skärm när tjänsten startar. (Om du inte gör det kanske du måste klicka på AUX eller SOURCE på TV:n fjärrkontroll.) Streamium-enheten söker nu igenom nätverket efter din Internetanslutning.

2 Välj Internet på skärmmenyn och bläddra till Music (musik), Photos (foton), Movies (filmer) eller Games (spel) genom att använda piltangenterna på fjärrkontrollen.

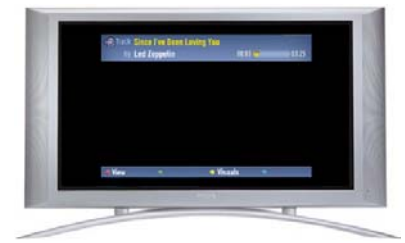

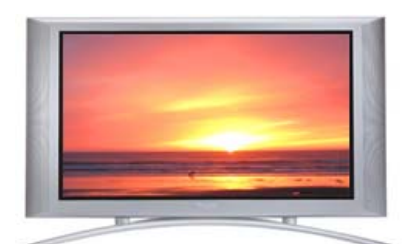

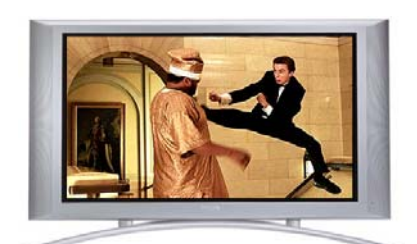

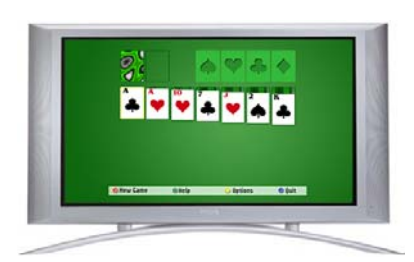

### Musik onlin[e](#page-2-0)

Välj Music (musik) om du vill bläddra genom de tillgängliga musiktjänster som du valde. För vissa tjänster måste du ha ett konto. Mer information om vilka musiktjänster som finns tillgängliga online finns i avsnittet Musiktjänster nedan.

#### Foton online

[Välj Photos \(foton\) på TV:ns Streamium-skärm](#page-5-0) om du vill välja från bilderna online som finns tillgängliga via Yahoo! och andra Streamium[partners. Mer information om hur du tittar på](#page-5-0) foton online på din TV finns i avsnittet Foton [online nedan.](#page-5-0)

#### Videofilmer online

Välj Movies (filmer) på TV:ns Streamium-skärm och bläddra genom tillgängliga videofiler med piltangenterna på fjärrkontrollen. Mer information om tillgängliga filmer online finns i avsnittet Videofilmer online nedan.

#### Spel online

Välj Games (spel) på TV:ns Streamium-skärm och bläddra genom tillgängliga spel med piltangenterna på fjärrkontrollen. Mer information om tillgängliga spel online finns i avsnittet Streamium-spel nedan.

 $\mathcal{A}(\mathfrak{S})$  $\bullet\bullet\degree$  $\bullet\bullet\mathsf{Q}$ ÒÒQ ිම්ව  $\begin{picture}(150,10) \put(0,0){\line(1,0){155}} \put(15,0){\line(1,0){155}} \put(15,0){\line(1,0){155}} \put(15,0){\line(1,0){155}} \put(15,0){\line(1,0){155}} \put(15,0){\line(1,0){155}} \put(15,0){\line(1,0){155}} \put(15,0){\line(1,0){155}} \put(15,0){\line(1,0){155}} \put(15,0){\line(1,0){155}} \put(15,0){\line(1,0){155}}$ **PHILIPS** 

> **Fjärrkontrollen** Streamium SL300i/ SL400i

Mer detaljerad information om hur du använder fjärrkontrollen finns i den fullständiga användarhandboken för produkten på [philips.com/streamium](http://www.streamium.com/support/)

Följande sidor innehåller instruktioner om hur du använder ditt My.Philips-konto till att hämta musik, foton, videofilmer och spel från Internet till din Streamium-enhet. Gå till http://philips.com/streamium om du behöver mer information, referensmaterial och felsökningshjälp.

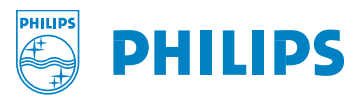

<span id="page-2-0"></span>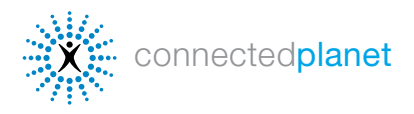

## MUSIKTJÄNSTER

Med Streamium-produkter kan du få åtkomst till över 10 000 musikkanaler ... allt du kan önska dig. Du väljer musiktjänster genom att klicka på fliken Music (musik) och markera kryssrutorna för de tjänster som du vill göra tillgängliga. Nedan följer instruktioner om hur du ställer in musiktjänsterna: **MUSIC** 

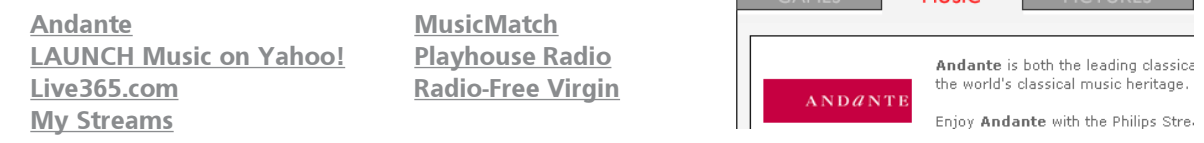

Om du trycker på INFO! på fjärrkontrollen när musiken spelas upp får du åtkomst till detaljerad information om den musik du lyssnar på. Du får ett e-postmeddelande med information om albumet och artisten. Du kan även klicka på INFO! på [My.Philips.com](http://my.philips.com) om du vill se information om dina val.

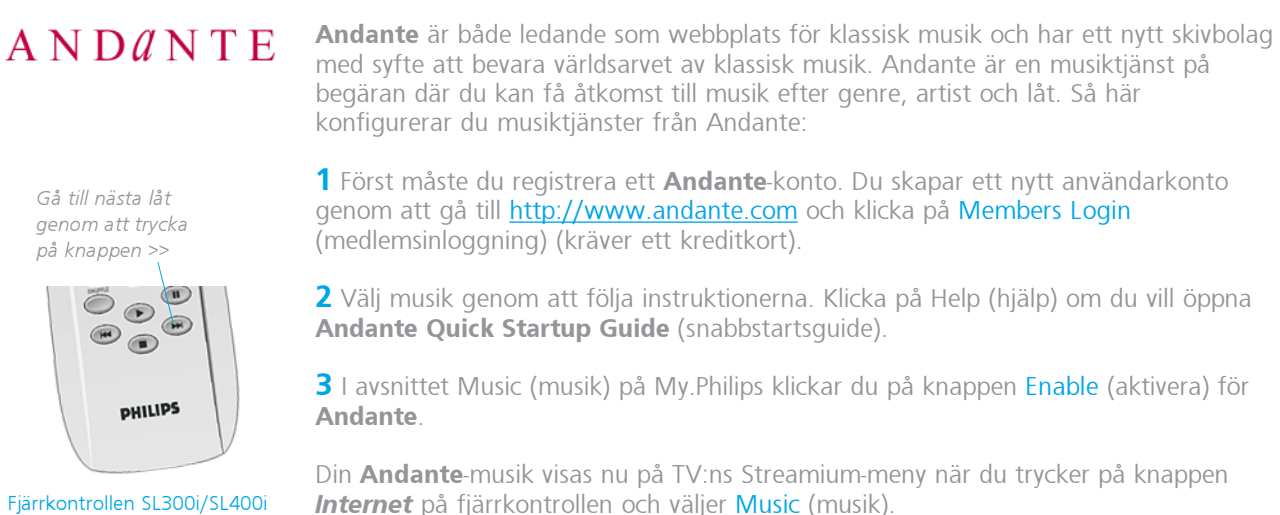

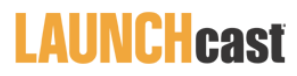

LAUNCHcast Music on Yahoo! inkluderas utan kostnad för registrerade Streamiumanvändare. I LAUNCH ingår reklamfria musikkanaler som är kodade i mp3PRO-format så att du får kvalitetsljud i ditt hemmabiosystem.

LAUNCHcast Music on Yahoo! aktiveras automatiskt på din Streamium-enhet. Så här använder du den:

1 LAUNCH Music on Yahoo!1 Bläddra till Music (musik) med piltangenterna på Streamium-fjärrkontrollen och välj sedan Launchcast@Yahoo.

2 Välj en musikkategori från alternativen på skärmens högra sida. Du får information om artist och låt genom att trycka på den röda knappen på fjärrkontrollen och du ställer in visuella effekter genom att trycka på den gula knappen.

3 Om du vill avaktivera LAUNCH klickar du bara på knappen Disable (avaktivera) för den tjänsten på [My.Philips.com.](http://my.philips.com)

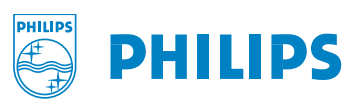

Gå till nästa låt genom att trycka

på knappen >>

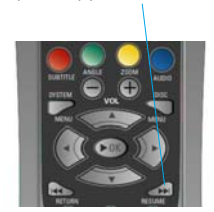

Fjärrkontrollen MX6000

<span id="page-3-0"></span>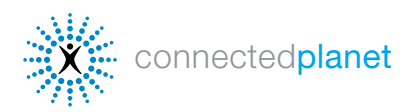

# MUSIKTJÄNSTER (fortsättning)

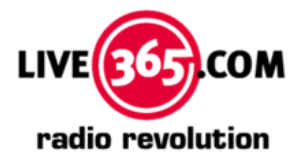

Live365 är världens största Internet-radionätverk med tusentals kanaler från över 200 länder. Live365 aktiveras automatiskt på din Streamium-enhet och Live365 erbjuder förstklassiga tjänster för reklamfri musik och hundratals VIP-kanaler som endast är tillgängliga för medlemmar. (Information om medlemstjänster finns på [Live365.com](http://live365.com).) Så här ser du vilka tjänster som är aktiverade på Streamium-enheten:

1 Bläddra till Music (musik) med piltangenterna på Streamium-fjärrkontrollen och välj sedan Live365

2 Välj en musikkanal efter genre, land eller bithastighet (observera att olika alternativ finns tillgängliga i olika bithastigheter).

3 Om du vill avaktivera Live365 klickar du på knappen Disable (avaktivera) för den tjänsten på [My.Philips.com.](http://my.philips.com)

Om du har ett premiumkonto anger du ditt kontonummer på [My.Philips.com.](http://my.philips.com)

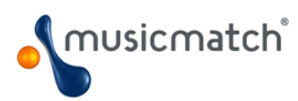

Med **MusicMatch** får du åtkomst till ett brett urval av musiktjänster, inklusive en rad musikkanaler efter artist och genre. MusicMatch erbjuder dessutom Gold- och Platinumtjänster (endast i USA) mot en extra kostnad som gör att du kan anpassa din musik efter personlig smak genom att skapa anpassade kanaler utifrån artist, genre och perioder. Dina anpassade kanaler visas på Streamium-enheten.

Philips har skapat ett 45-dagars kostnadsfritt provkonto (ett Platinum-konto för användare i USA och ett Gold-konto för användare i andra länder) som är tillgängligt via ditt My. Philips.com-konto. Så här använder du MusicMatch:

1 Skapa ett MusicMatch-konto. Det gör du genom att först klicka på Enter Account Information (ange kontoinformation) i avsnittet för MusicMatch på [My.Philips.com](http://my.philips.com)kontot. Om du redan har ett MusicMatch-konto anger du kontoinformationen och går vidare till steg 4.

2 Markera rutan bredvid Sign up for a 45 day trial account (registrera dig för ett 45dagars provkonto) och klicka på Save (spara).

**3** Du kommer att få ett e-postmeddelande från MusicMatch. Skapa ditt konto genom att följa instruktionerna och installera programmet MusicMatch Jukebox på datorn. (VIKTIGT: Du måste installera Streamium-versionen av MusicMatch Jukebox, som finns tillgänglig på **[My.Philips.com.](http://my.philips.com)**)

4 I avsnittet My Services (mina tjänster) på My. Philips.com klickar du på knappen Enable (aktivera) för MusicMatch.

5 Klicka på knappen Synchronize om du vill synkronisera dina MusicMatch-val online med din Streamium-enhet. Dina MusicMatch-tjänster visas nu på TV:ns Streamium-meny när du trycker på Internet på fjärrkontrollen och väljer Music (musik).

Klicka på Synchronize på My. Philips.com varje gång du lägger till en ny anpassad kanal.

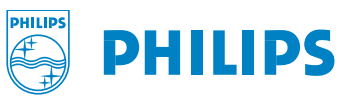

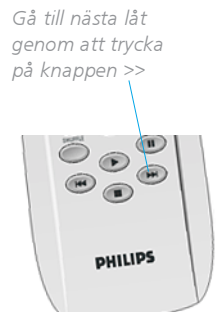

<span id="page-4-0"></span>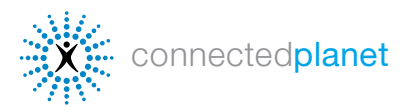

# MUSIKTJÄNSTER (fortsättning)

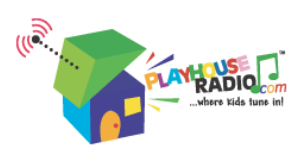

PlayhouseRadio.com är Internet-radiokanalen för barn som älskar musik. Där finns låtar tillgängliga för barn upp till 8 år. Barn och föräldrar kan hitta precis rätt låt från ett urval av hundratals originalsånger från hela världen, inklusive klassiker som Miss Mary Mack, Rub-a-Dub-Dub och It's Raining, It's Pouring.

Playhouse Radio aktiveras automatiskt på din Streamium-enhet:

Gå till nästa låt genom att trycka på knappen >>

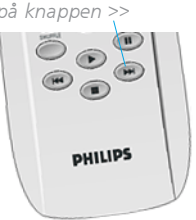

1 Bläddra till Music (musik) med piltangenterna på Streamium-fjärrkontrollen och välj sedan Playhouse Radio.

2 Bläddra genom musikkategorierna med piltangenterna på fjärrkontrollen. Tryck på framåt- och bakåt-knapparna längst ner på fjärrkontrollen om du vill gå till nästa eller föregående låt.

3 Om du vill avaktivera Playhouse klickar du på knappen Disable på [My.Philips.com.](http://my.philips.com)

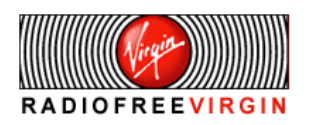

Välkända artister, personligheter, musikvetare och DJ:er från hela världen programmerar alla kvalitetskanaler som finns tillgängliga via Radio Free Virgin, som består av genre-, livsstils- och ortsbaserade kanaler. På Radio Free Virgin får du dessutom en glimt av vissa stora städer, t.ex. New York, London, Hollywood, San Francisco, Paris och Tokyo, där DJ:er för Virgin Megastore spelar det som är inne i deras del av världen.

Radio Free Virgin aktiveras automatiskt på din Streamium-enhet:

1 Bläddra till Music (musik) med piltangenterna på Streamium-fjärrkontrollen och välj sedan Radio Free Virgin.

2 Bläddra genom de tillgängliga musikkanalerna med piltangenterna på fjärrkontrollen. Tryck på den röda knappen på fjärrkontrollen om du vill ha information om artist och låt, eller tryck på den gula knappen om du vill ställa in visuella effekter.

3 Om du vill avaktivera Radio Free Virgin klickar du bara på knappen Disable (avaktivera) på [My.Philips.com.](http://my.philips.com)

#### My Streams

Med My Streams kan du lyssna till nästan all MP3/mp3PRO-musik på Internet via ditt hemmabiosystem. Om du vill lägga till dina egna MP3/mp3PRO-kanaler [\(Live365.com](http://live365.com) och [Shoutcast.com](http://www.shoutcast.com/) är två av de bästa) följer du de här stegen (RealAudio- och Windows Media-typer kan för närvarande inte användas):

1 På [My.Philips.com](http://my.philips.com) går du till My Content (mitt innehåll) My Content > My Streams. -

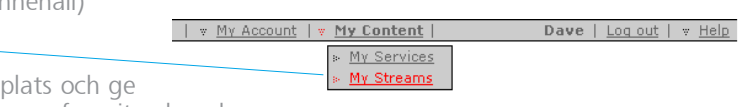

2 Ange webbadressen till din MP3/mp3PRO-webb den ett kortnamn. Om du vill kan du markera den som favorit och sedan spara.

3 Om du vill komma åt dina val i My Streams trycker du på knappen Internet på Streamium-fjärrkontrollen och bläddrar till My Streams med piltangenterna. Du gör dina val genom att trycka på knappen OK. Om ett My Streams-objekt är markerat som favorit kan du även komma åt det genom att trycka knappen Favorites på fjärrkontrollen. Du kan också ange webbadressen till din favoritradiokanal online med MP3-utsändning om du vill lyssna på musiken via din Streamium-enhet. (Om du behöver hjälp går du till hjälpinformationen i My Streams på [My.Philips.com](http://my.philips.com).)

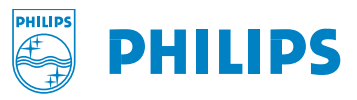

<span id="page-5-0"></span>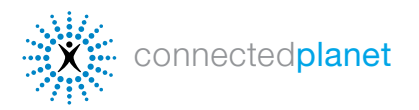

### ONLINE PHOTOS

#### YAHOO! PHOTOS

Yahoo! Photos är en del av webbplatsen Yahoo! och där kan du lagra dina foton för att sedan visa och dela med dig av dem var du än befinner dig i världen. När dina bilder väl har överförts till Yahoo! Photos kan du använda dem till att skapa ett bildspel på vilken Streamium-enhet som helst som har din kontoinformation för Yahoo!. Så här använder du Yahoo! Photos på din Streamium-enhet:

1 Klicka på Enter Account Information (ange kontoinformation) i avdelningen Pictures (bilder) på [My.Philips.com](http://www.philips.com). Ett fönster visas där du blir ombedd att ange inloggningsinformationen för Yahoo!. Om du inte har ett konto på Yahoo! blir du ombedd att skapa ett.

2 Ange användarnamn och lösenord för Yahoo! och klicka på Accept Terms and Link Account (acceptera villkor och länkinformation). Du bör få ett bekräftelsemeddelande. Stäng fönstret om du vill gå tillbaka till [My.Philips.com.](http://www.philips.com)

3 Klicka på knappen Synchronize om du vill synkronisera ditt Yahoo! Photos-konto online med din Streamium-enhet. Dina foton visas nu på Streamium-enheten när du väljer Pictures (bilder) och sedan Yahoo! Photos.

4 Om du inte har överfört några bilder till Yahoo! Photos tidigare:

A. Gå till [photos.yahoo.com.](http://photos.yahoo.com) B. Klicka på Create New Album (skapa nytt album) och ge albumet ett namn (du kanske vill ha flera album) C. Klicka på Browse (bläddra) och sök efter bilderna på din dator. Klicka sedan på Add Now (lägg till nu) när du vill överföra bilder till ditt album (du kan endast överföra JPG-bilder).

# **BORN TO SHOOT**

Lex Fletcher är en prisbelönt fotograf med över tjugo års erfarenhet av att skapa videofilmer och bilder för TV-kanaler, företag och ideella organisationer i en mängd olika stilar. Han är producent, regissör och redigerare för dokumentär-, sälj- och reklamfilmer och videoprojekt och har skapat ett digitalt bibliotek med videofilmer och stillbilder från hela världen.

Ett BORN TO SHOOT-fotogalleri aktiveras automatiskt på din Streamium-enhet som ett exempel på vilka slags album du kan sätta ihop för att på ett enkelt sätt skapa ett bildspel för din TV:

1 Bläddra till Photos (foton) med piltangenterna på Streamium-fjärrkontrollen och välj sedan Born to Shoot.

2 Tryck på den röda knappen på fjärrkontrollen om du vill visa fotoinformation.

**3** Tryck på den gula knappen om du vill ställa in ett bildspel och tid.

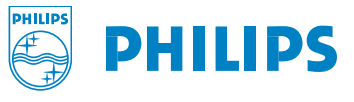

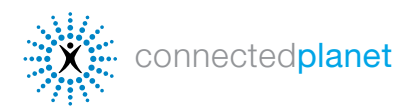

## ONLINE MOVIES

### **LAUNCH** music videos

LAUNCH Music on Yahoo! innehåller världens största urval av musikvideor.

På Streamium-enheter inkluderas automatiskt LAUNCH Music on Yahoo!. Så här visar du LAUNCH-videor: Välj Videos (videor) med piltangenterna på Streamiumfjärrkontrollen och välj sedan i den lista med artister som visas. Med jämna mellanrum uppdaterar Streamium-enheten automatiskt tillgängligt videoinnehåll.

Gå till nästa musikvideo genom att trycka på knappen >>

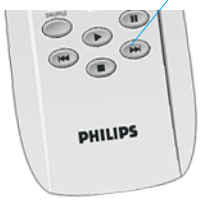

1 Bläddra till Videos (videor) med piltangenterna på Streamium-fjärrkontrollen och välj sedan LAUNCH Music Videos.

2 Tryck på den röda knappen på fjärrkontrollen om du vill visa videoinformation. Tryck på den gröna knappen om du vill visa informationen på helskärm.

**3** Tryck på den gula knappen om du vill välja videokvalitet. Börja med den högsta kvaliteten och om videobilden inte är jämn eller det uppstår störningar väljer du en lägre Kbit/s-nivå.

### **YAHOO! MOVIES THE**

Gå till nästa filmtrailer genom att trycka på knappen >>

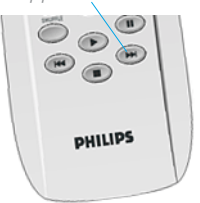

Yahoo! Movies har genomgående klassats som en av webbens mest populära platser för underhållning och den har ett brett urval av filmtrailrar som du kan ta del av på din Streamium-enhet. Så här tittar du på dem:

1 Bläddra till Videos (videor) med piltangenterna på Streamium-fjärrkontrollen och välj sedan Yahoo! Movies Trailers.

2 Tryck på den röda knappen på fjärrkontrollen om du vill visa videoinformation. Tryck på den gröna knappen om du vill visa informationen på helskärm.

3 Tryck på den gula knappen om du vill välja videokvalitet. Börja med den högsta kvaliteten och om videobilden inte är jämn eller det uppstår störningar väljer du en lägre Kbit/s-nivå.

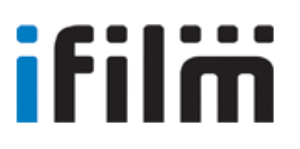

Med världen största kortfilms- och filmklippssamling som finns tillgänglig online är IFILM en av de bästa platserna för direktuppspelande videofilmer på webben och är den ledande onlinegemenskapen för filmentusiaster och filmskapare. **I[FILM.com](http://www.ifilm.com)** lockar mer än 7 miljoner besökare från hela världen.

På Streamium-enheter inkluderas vissa IFILM-videokanaler automatiskt. Så här visar du kanalerna:

Gå till nästa film genom att trycka på knappen >>

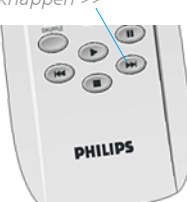

1 Bläddra till Videos (videor) med piltangenterna på Streamium-fjärrkontrollen och välj sedan IFILM. Välj bland alla kortfilmer, musikvideor och trailrar.

2 Tryck på den röda knappen på fjärrkontrollen om du vill visa videoinformation. Tryck på den gröna knappen om du vill visa informationen på helskärm.

3 Tryck på den gula knappen om du vill välja videokvalitet. Börja med den högsta kvaliteten och om videobilden inte är jämn eller det uppstår störningar väljer du en lägre Kbit/s-nivå.

Med jämna mellanrum uppdaterar Streamium-enheten automatiskt tillgängligt filminnehåll.

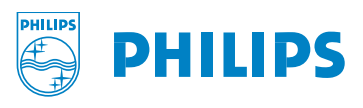

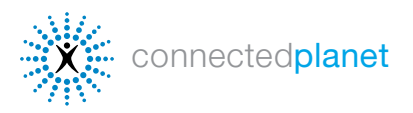

## FAVORITES

Med funktionen Favorites (favoriter) kan du ställa in din Streamium-enhet så att den spelar önskad musik eller video, i önskad ordning och med separata listor för Internet-musik, CD-skivor och MP3-skivor. Du kan även visa dina förvalda videoklipp eller foton genom att helt enkelt klicka på knappen Favorites (favoriter) på Streamium-fjärrkontrollen. Så här lägger du till favoriter: Klicka på knappen Favorites när videon, fotot eller låten är på och lägg till den i listan Favorites. Så här hanterar du favoriter:

- 1 Gå till [My.Philips.com](http://my.philips.com) och välj Favorites (favoriter) på huvudmenyn.
- 2 Använd menyn Display by: (visa efter) till höger om du vill visa efter typ av tjänst eller efter leverantör.
- 3 3 Välj bland de tillgängliga tjänsterna genom att markera kryssrutorna.

När du har valt några favoriter trycker du på knappen Favorites på fjärrkontrollen och väljer sedan favorit genom att använda piltangenterna. Så här lägger du till CD- eller MP3-CD-val (om du har Streamium MX6000i):

- 1 Klicka på fliken CD eller MP3-CD.
- 2 Sätt in din CD eller MP3-CD i Streamium-enheten, tryck på Options (alternativ) på fjärrkontrollen och välj sedan Read CD info (Läs CD-information).
- **3** 3 Välj från de tillgängliga alternativen. Klicka på Help (hjälp) om du behöver ytterligare information.

### STREAMIUM-SPEL

Spela spel på TV:n under reklaminslagen med Streamium SL300i, SL400i eller MX6000i. Välj Games (spel) på TV:ns [Streamium-skärm och bläddra genom tillgängliga spel med piltangenterna på fjärrkontrollen. Fler spel finns tillgängliga](http://www.streamium.com/support/) allt eftersom Streamium-enheten uppdateras med nya versioner.

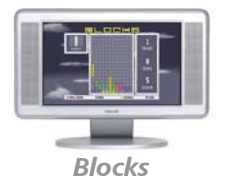

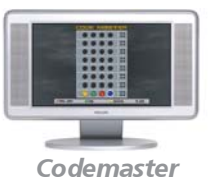

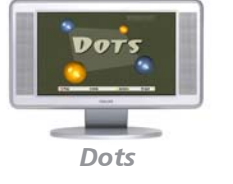

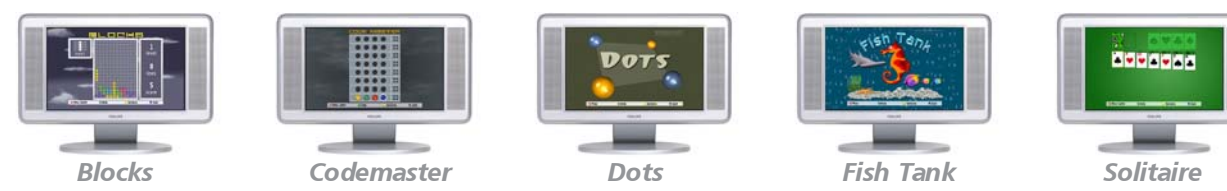

#### Playing Video Games with Your Streamium Remote

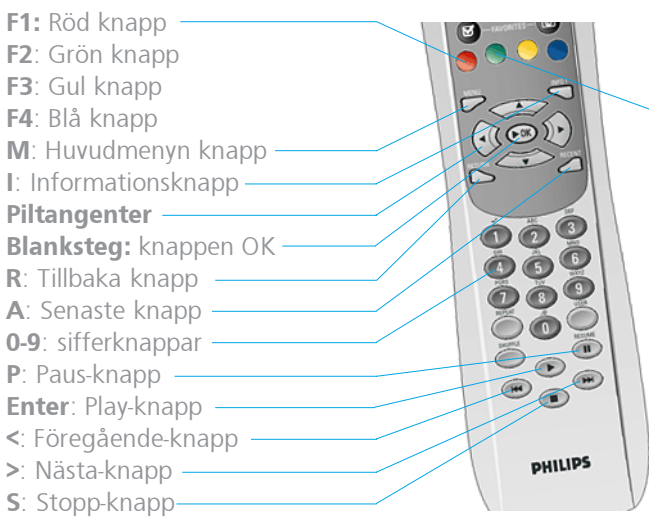

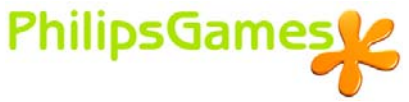

Om du vill ha instruktioner för hur du spelar det spel du har valt trycker du på den gröna knappen på Streamium-fjärrkontrollen.

Fjärrkontrollen Streamium SL300i/ SL400i

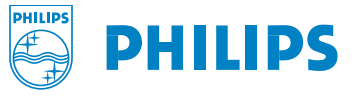